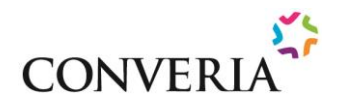

## Allgemeine Informationen zum System & Vorauswahl der Module *Zutreffendes bitte ankreuzen*

#### Generelle Hinweise

Das CONVERIA Conference Management System ist eine vielseitige Software zur Organisation wissenschaftlicher und sonstiger Veranstaltungen. Sie unterstützt die Organisation in allen Phasen der Konferenzvorbereitung, Durchführung und Serviceleistungen vor Ort. Mit der Nutzung von CONVERIA steht Ihnen ein effektives, ortsunabhängiges, skalierbares und individualisierbares System für die komplexen Abläufe einer Tagungsorganisation zur Verfügung.

### Benötigte Module

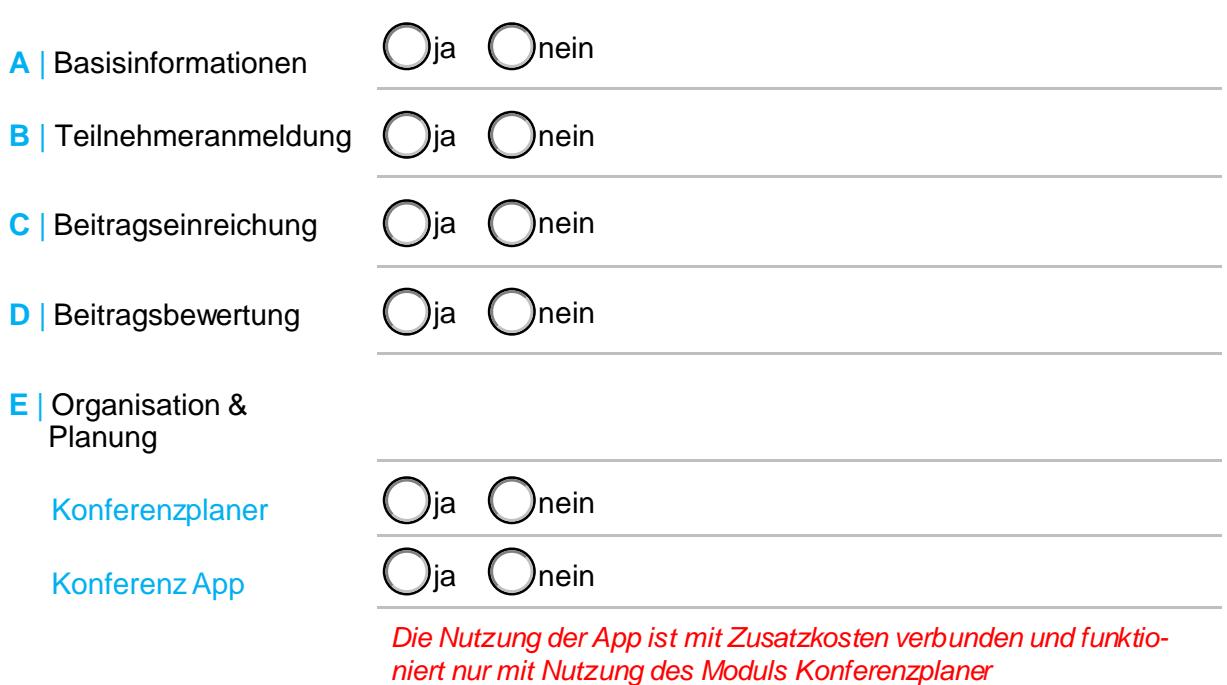

#### **Kontakt**

Wenn Sie Fragen zum Ausfüllen der Formulare haben, kontaktieren Sie bitte:

Referat Marketing | Conference Management

Andrea Schneider | Tel.: +49 3677 69-2520

Valeria Wahl | Tel.: +49 3677 69-1759

E-Mail: conferences@tu-ilmenau.de

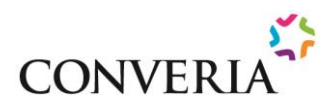

<span id="page-1-0"></span> $\boldsymbol{\Delta}$ 

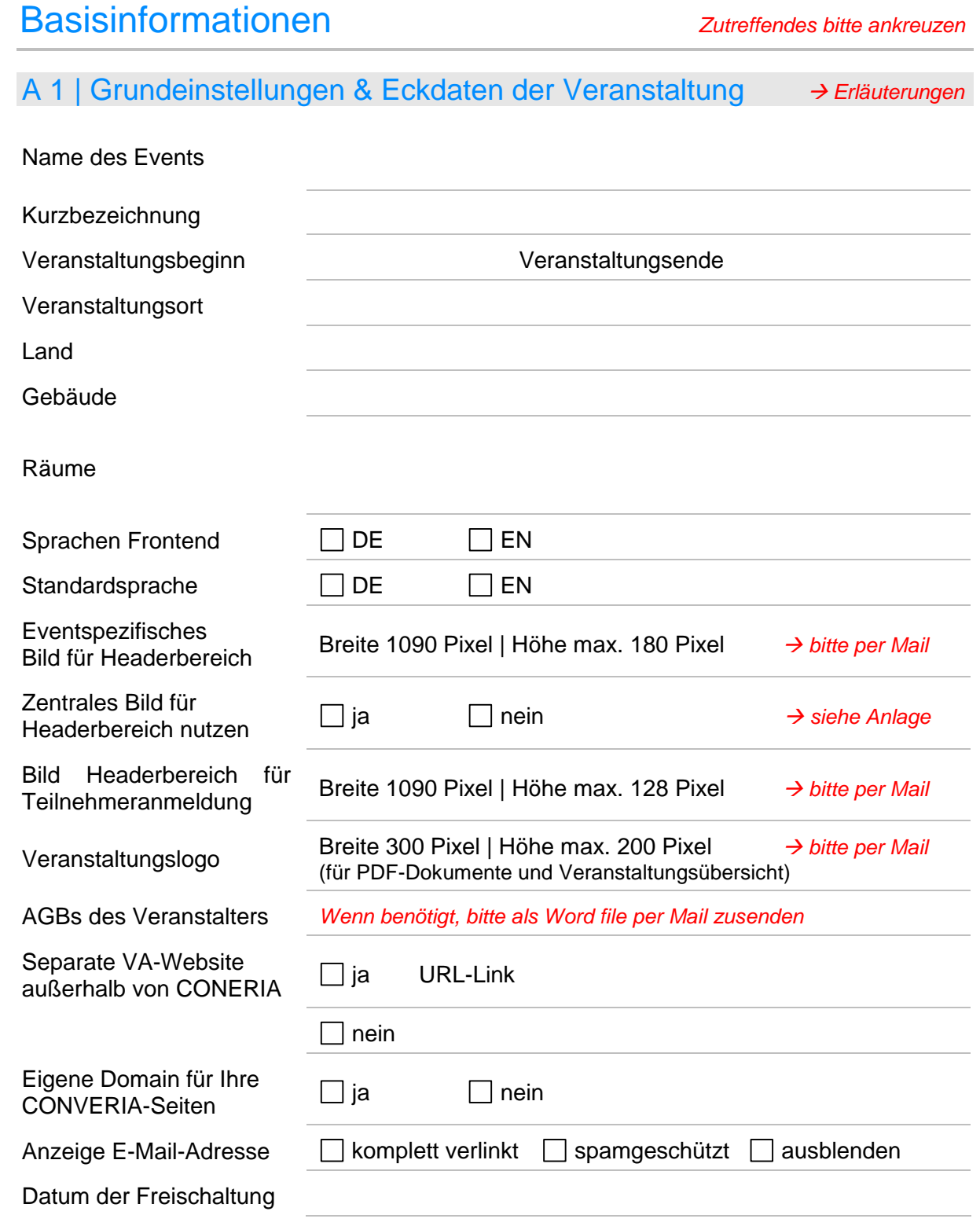

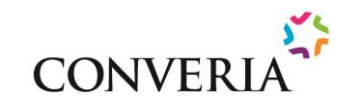

### <span id="page-2-0"></span>A 2 | Veranstalter (Head | Chair des Events) *Erläuterungen*

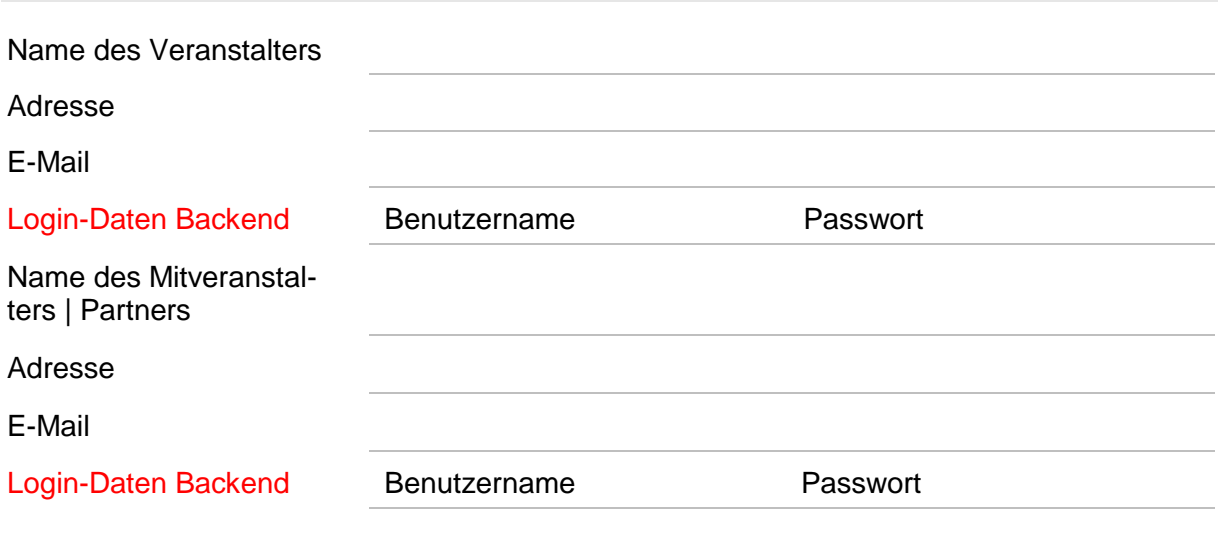

*(Die Login-Daten werden durch das Conference Management der TU Ilmenau eingerichtet und mitgeteilt)*

### A 3 | Allgemeine Kontaktperson (Tagungsorganisation) *Erläuterungen*

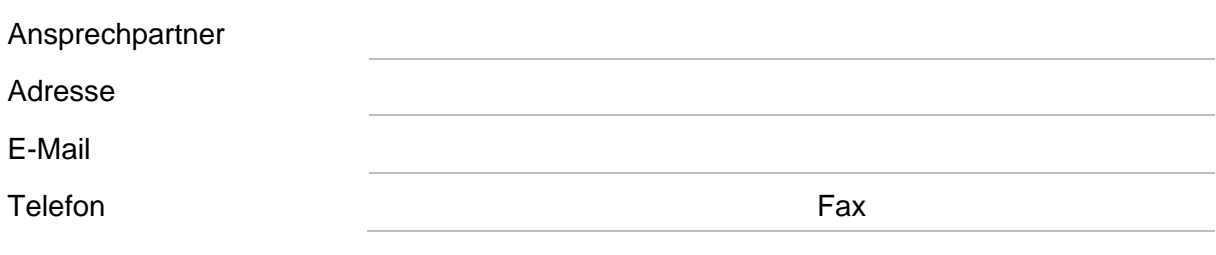

### A 4 | Kopfbögen

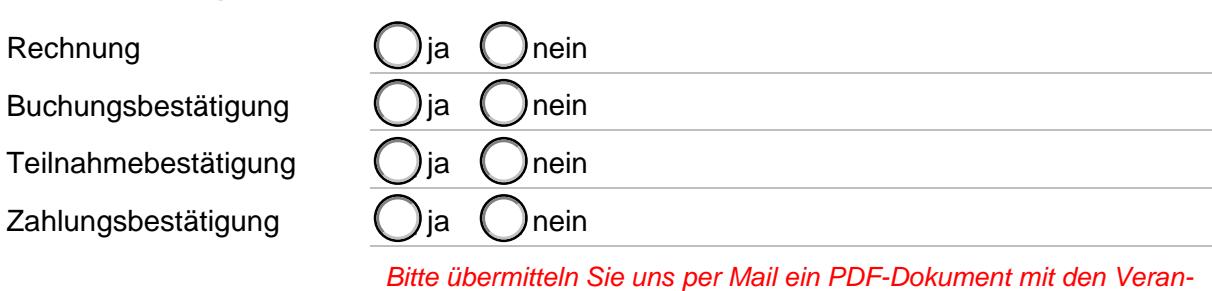

#### **Erläuterungen**

A 1 | Wenn Sie kein eigenes Headerbild für Ihr Event verwenden möchten, können wir das zentrale Headerbild – siehe Anlage einstellen. *[zurück zu A1](#page-1-0)*

*stalterdaten & ggf. Konferenzlogo*

A 2 | Die Angaben des Veranstalters | ggf. Mitveranstalters erscheinen

- auf dem Kopfbogen
- auf der Rechnung
- auf der Buchungsbestätigung
- sowie im Mail-Footer.

A 3 | Die Angaben der Allgemeinen Kontaktperson erscheinen als Absender für Mails, welche als Feedback über CONVERIA an die Nutzer verschickt werden.

<span id="page-3-0"></span>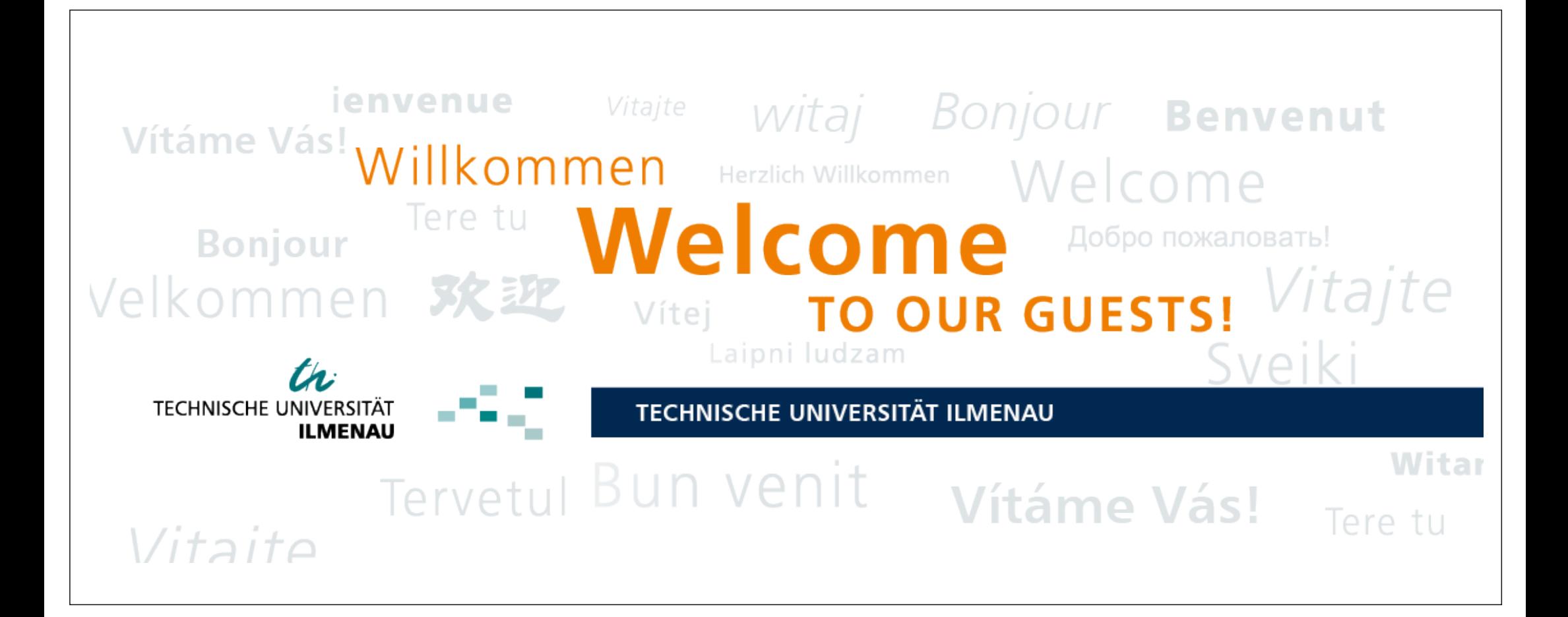

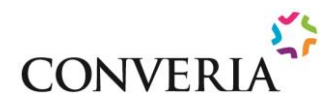

<span id="page-4-0"></span>B

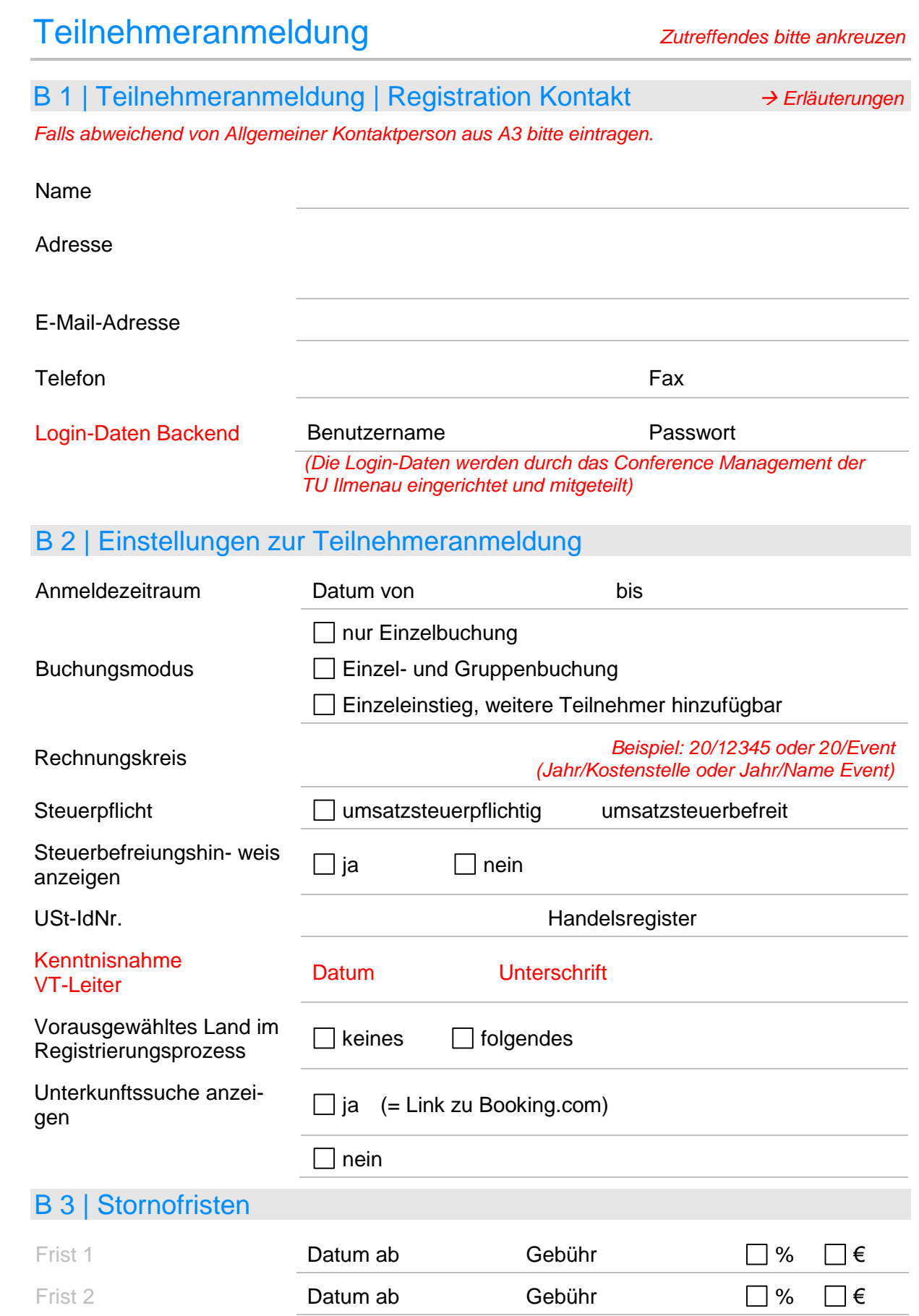

Frist 3 Datum ab Gebühr → C % C €

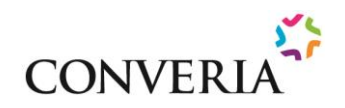

<span id="page-5-0"></span>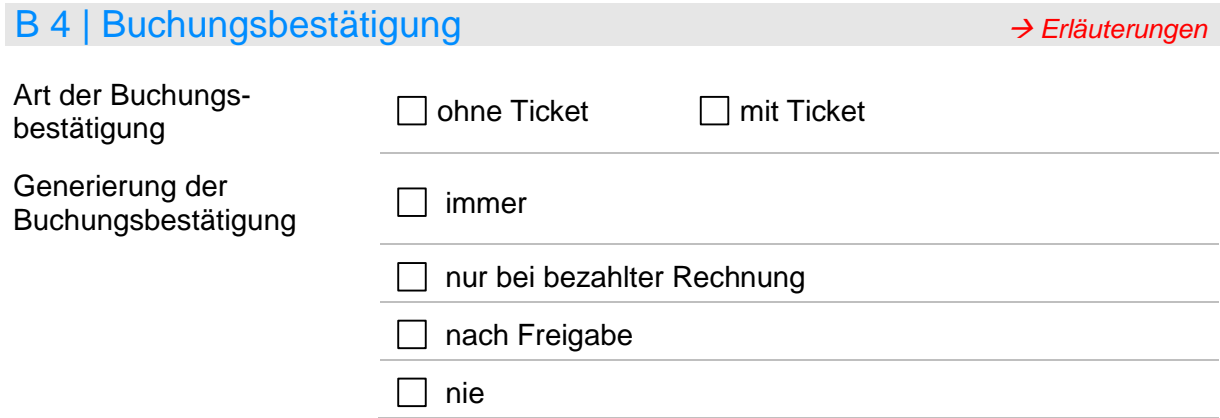

## B 5 | Rechnung | Zahlungsbestätigung | Teilnahmebestätigung

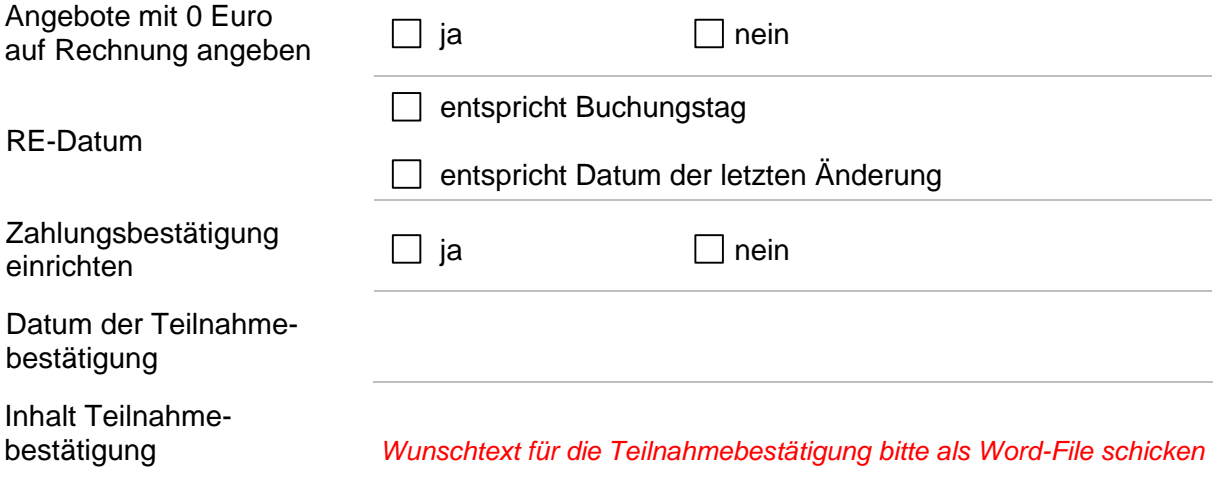

## B 6 | Konfiguration der Teilnehmerliste

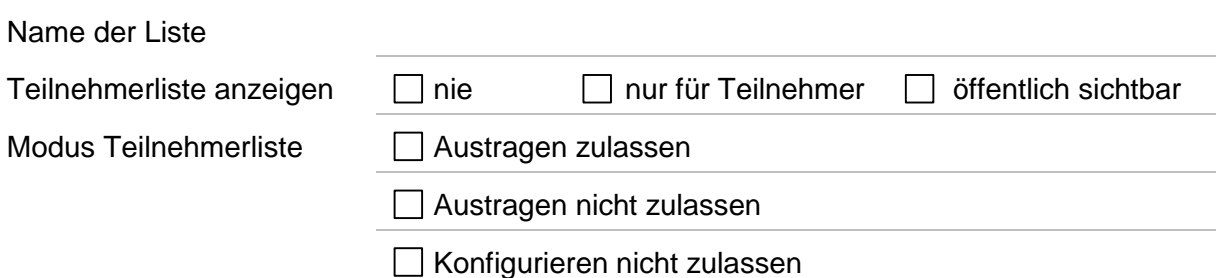

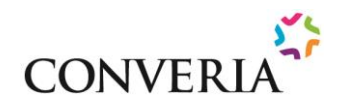

<span id="page-6-0"></span>Folgende Felder stehen für die Aufnahme in die Teilnehmerliste zur Verfügung*.*

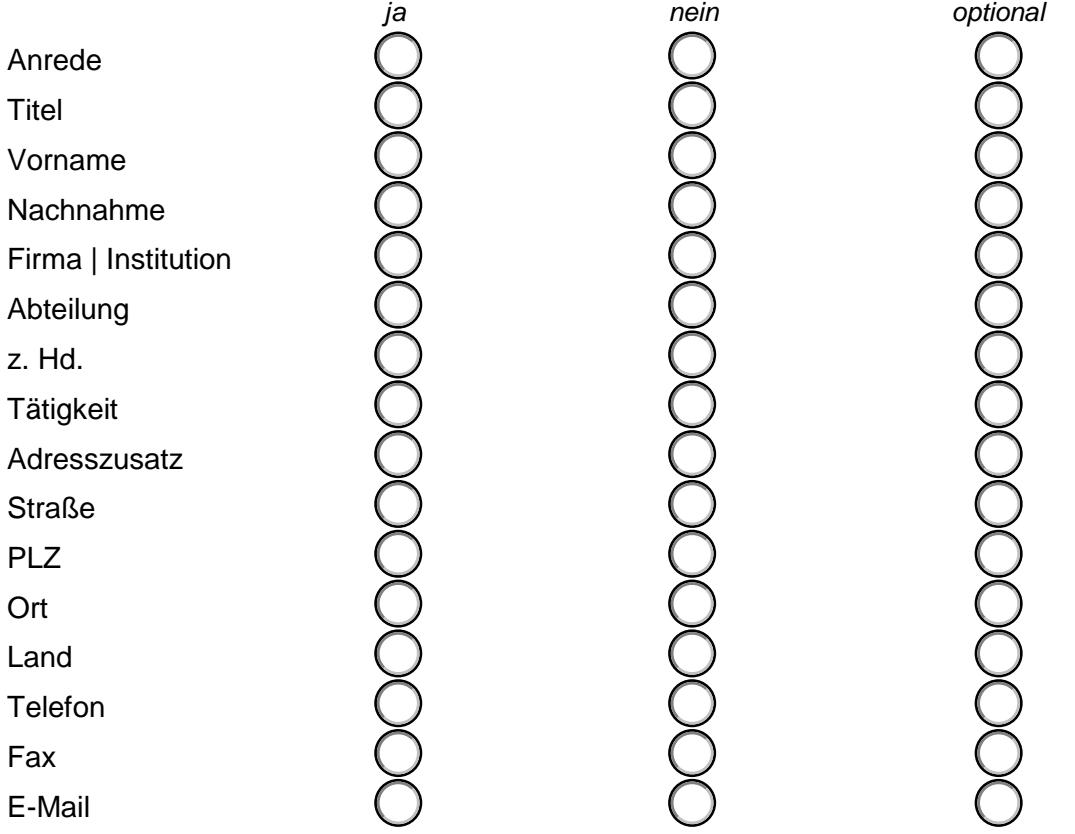

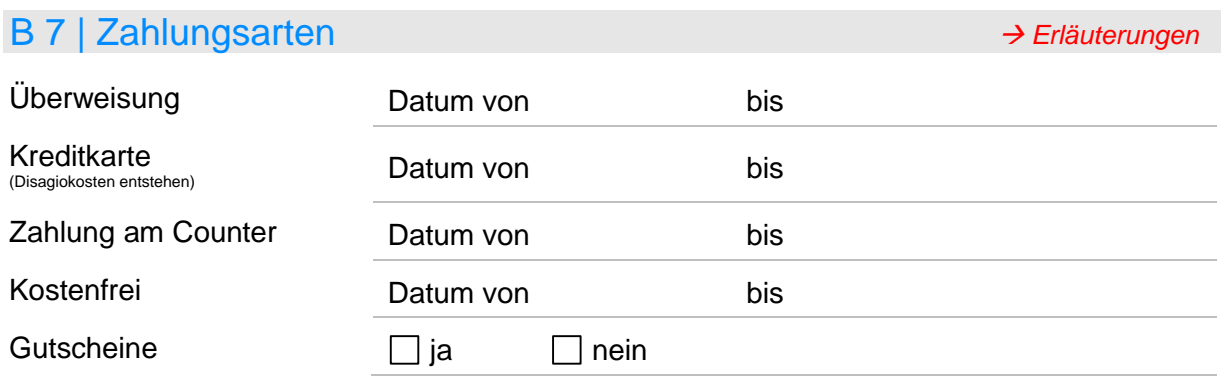

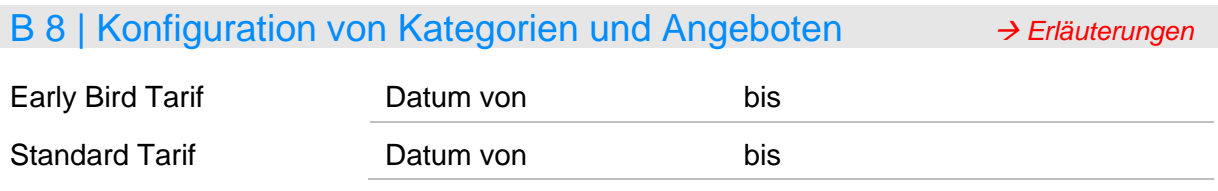

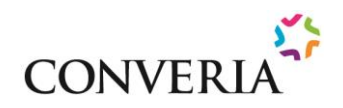

#### Personengruppe bitte eintragen *(z. B. Teilnehmer, Referenten, Studierende)*

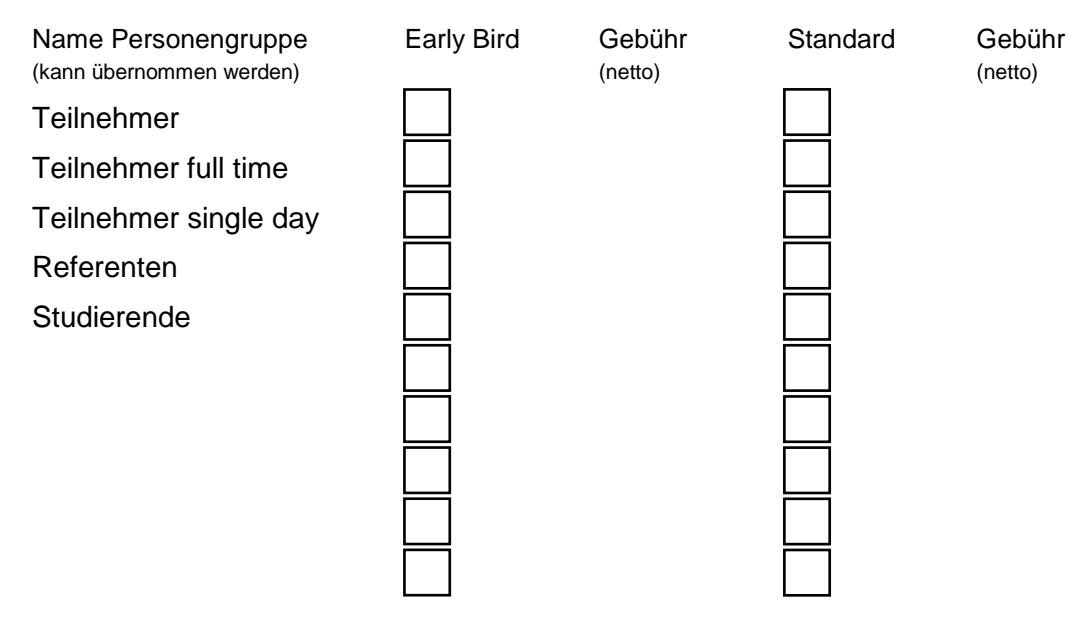

#### Kategorien und Angebote bitte eintragen *Bitte markieren Sie Pflichtangebot mit einem Sternchen\*.*

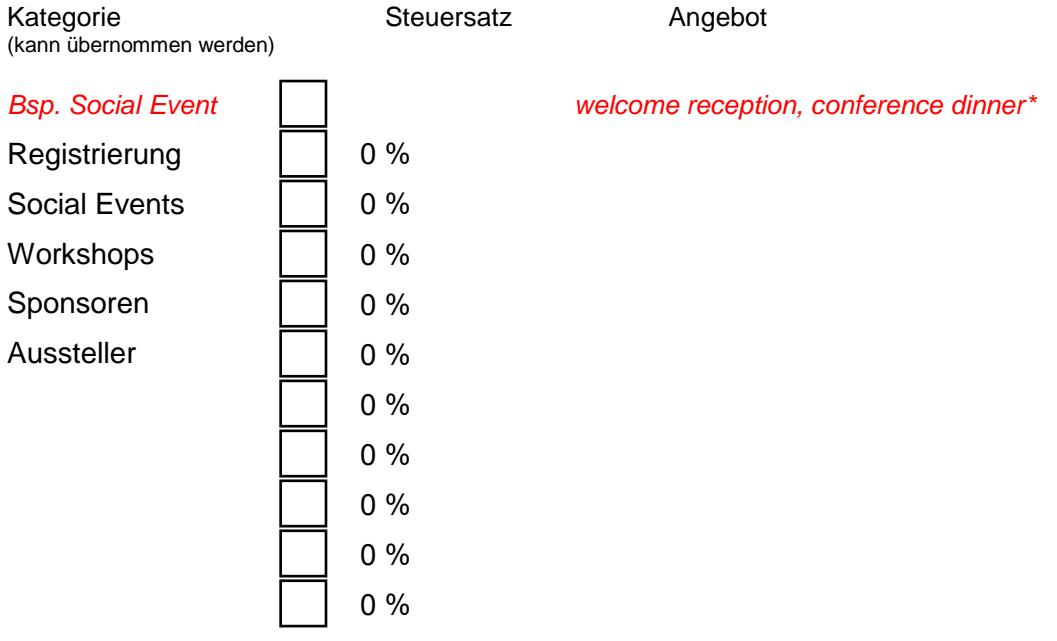

Nicht öffentliche Angebote

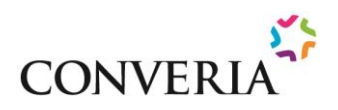

#### <span id="page-8-0"></span>Fragen | Antworten | Abfragen

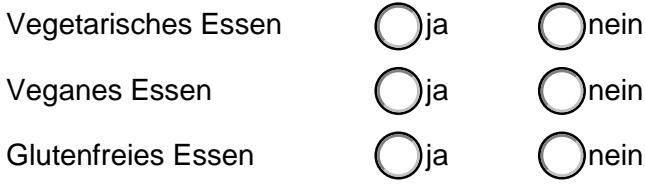

**Sonstiges** 

Barrierefreiheit für Teilnehmer mit Behinderungen/Mobilitätseinschränkung

Benötigen Sie Hilfe/Unterstützung? (a)ia (bein

Ich bringe eine Begleitperson/persönliche Assistenz mit

Ich benötige eine Begleitperson/Mobilitätshelfer\*in

Ich benötige einen Gebärdensprachendolmetscher\*in

Ich benötige einen Schriftdolmetscher\*in

Ich benötige bei der Veranstaltung Platz für den Rollstuhl

Ich verfüge über einen Schwerbehindertenparkausweis und benötige einen Plan der verfügbaren Parkplätze auf Ihrem Campus/in Veranstaltungsnähe

### B 9 | Verwaltung Teilnehmeranmeldung (VT-Bereiche) *[Erläuterungen](#page-9-0)*

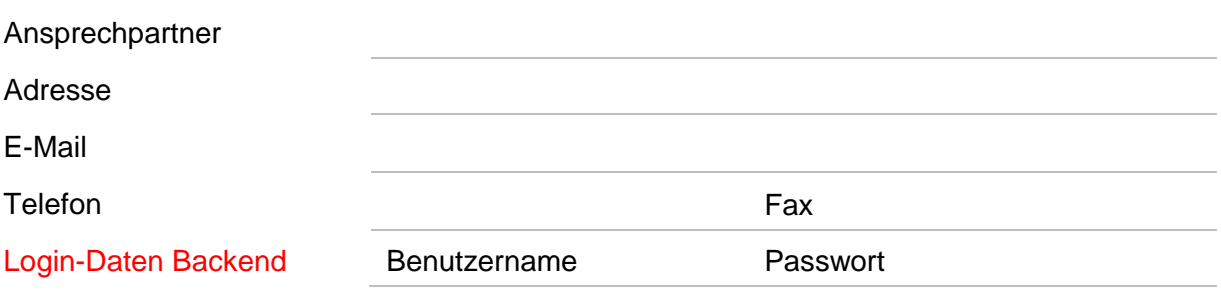

 *(Die Login-Daten werden durch das Conference Management der TU Ilmenau eingerichtet und mitgeteilt)*

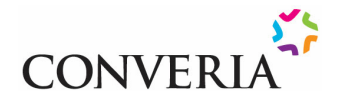

#### <span id="page-9-0"></span>**Erläuterungen**

B 1 | Teilnehmeranmeldung | Registration Kontakt. Die Person ist mit der Organisation der Tagung vertraut und hat Einsicht in die Personenverwaltung und Teilnehmeranmeldung.  *[zurück zu B 1](#page-4-0)*

#### B 4 | Buchungsbestätigung

[Anlage 1:](#page-10-0) Muster ohne Ticket (erhält der Teilnehmer per Mail nach seiner Buchung, Check-In erfolgt im Conference Office

[Anlage 2:](#page-11-0) Muster mit Ticket (erhält der Teilnehmer per Mail nach seiner Buchung, alle gebuchten Angebote sind auf dem Ticket vermerkt, Ticket ist gleichzeitig Eintrittskarte, Check-In erfolgt via Scanner/Smartphone im Conference Office. → [zurück zu B 4](#page-5-0)

#### **B 7 | Zahlung mit Kreditkarte und Gutscheinmodul**

Converia ermöglicht die online-Zahlung mit Kreditkarte. (Master card | Visa card | American Express card) Jede Kreditkartentransaktion wird über das 3D Secure Sicherheitsstandard realisiert. Bei Nutzung der Kreditkarte fallen Disagiogebühren an. Diese werden auf der Kreditkartenabrechnung separat ausgewiesen und können je nach Wahl der Kreditkarte zwischen 1,9 und 3,25 % betragen. Bitte bedenken Sie den Abzug der Disagiokosten von den Teilnahmegebühren und passen Sie Ihre Kalkulation entsprechend an.

Das Gutscheinmodul kann für individuelle Personen oder -gruppen verwendet werden, die sich über einen Gutscheincode oder -Link zur Tagung anmelden können/sollen. Dies findet z. B. bei Personengruppen und/oder Sonderpreisen die nicht öffentlich genannt werden möchten, Anwendung. *[zurück zu B 7](#page-6-0)*

#### B 8 | Kategorien und Angebote

Converia erlaubt eine individuelle Konfiguration des Anmeldeprozesses. Dabei wird u. a. in Pflichtkategorien und optional wählbare Kategorien/Angebote unterschieden. Je nach Angebot werden auch unterschiedliche Steuersätze erhoben.

**Beispiel:** Die Registrierung zur Tagung, die Auswahl der betreffenden Personengruppe und die dort hinterlegte Gebühr ist meist eine Pflichtkategorie und ist umsatzsteuerfrei.

Die Buchung zur Teilnahme an einem Social Event Programm (Exkursion, Dinner etc.) erfolgt in den meisten Fällen optional und wird mit 19% Umsatzsteuer eingerichtet.

Darstellung des Buchungsprozesses im Frontend: Auswahl zwei getrennter Positionen.

Darstellung auf der Rechnung: Zwei getrennte Positionen mit klarer Nennung und Ausweisung des jeweiligen Steuersatzes.

Es besteht jedoch auch die Möglichkeit, die Teilnahme am Social Event Programm als Unterpaket in die Pflichtkategorie zur Registrierung an der Tagung einzubinden. In diesem Fall ist die Teilnahme am Social Event Programm nicht abwählbar – also verpflichtend.

Darstellung des Buchungsprozesses im Frontend: Auswahl einer Position.

Darstellung auf der Rechnung: Zwei getrennte Positionen mit klarer Nennung und Ausweisung des jeweiligen Steuersatzes und Kennzeichnung des Social Event Programms als "Mandatory".

Die Teilnahme an unserer Veranstaltung ist barrierefrei. Wenn Sie Hilfe und Unterstützung benötigen, wenden Sie sich bitte an: conferences@tu-ilmenau.de *[zurück zu B 8](#page-6-0)*

#### B 9 | Verwaltung Teilnehmeranmeldung

Die Kontaktperson hat Einsicht in die Personenverwaltung und Teilnehmeranmeldung und realisiert die finanztechnische Abwicklung des Zahlungsverkehrs. (Abgleich Buchungen und Kontrolle Zahlungseingang, Erstellung Kontierungsbelege, Stornierungen etc.) *[zurück zu B 9](#page-8-0)*

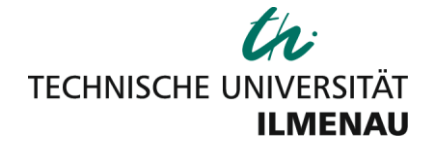

<span id="page-10-0"></span>Name der Veranstaltung | Datum der Veranstaltung

Technische Universität Ilmenau | PF 10 05 65 | 98684 Ilmenau

Herr/Frau Name Teilnehmer\*in Einrichtung/Firma Straße PLZ | Ort Land

Schneider, Andrea Conference Management conferences@tu-ilmenau.de

> Fakultät für ..... Titel / Chair www.tu-ilmenau.de

#### **BUCHUNGSBESTÄTIGUNG Ilmenau, Datum/Jahr**

Hiermit bestätigen wir Ihnen Ihre Anmeldung zum "Name der Veranstaltung".

Folgendes Angebot haben Sie gewählt.

• Teilnehmer | Teilnehmerin (Teilnehmeranmeldung)

Andrea Schneider | Conference Management Technische Universität Ilmenau

Dieses Dokument wurde maschinell erstellt und ist daher auch ohne Unterschrift gültig.

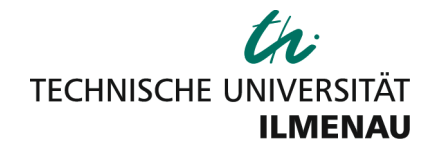

#### <span id="page-11-0"></span>Name der Veranstaltung | Datum der Veranstaltung

Technische Universität Ilmenau | PF 10 05 65 | 98684 Ilmenau

Andrea Schneider | Conference Management conferences@tu-ilmenau.de

Herr/Frau Name Teilnehmer\*in Einrichtung/Firma Straße PLZ | Ort Land

Fachgebiet TU Ilmenau Titel / Fachgebietsleiter\*in Email@tu -ilmenau.de www. webseite.de

Ilmenau, Datum/Jahr

#### Beispiel für eine englischsprachige Veranstaltung

Event: Name der Veranstaltung Date: Datum/Jahr Participant: Ms./Mr. Name Teilnehmer\*in

Dear Ms./Mr. Name Teilnehmer\*in

thank you for booking in our conference. Below you can find your conference ticket.

IMPORTANT NOTICE: The conference ticket must be shown in the conference office in printed form or on your smart phone.

If you have any problems with your conference ticket, please don't hesitate to contact me. We look forward to meeting you at "Name der Vernstaltung".

by the Order of Organisation Committee

Andrea Schneider | Conference Management

## **CONFERENCE TICKET**

ICSA 2019 | 5th International Conference on Spatial Audio 2019 Technische Universität Ilmenau | Germany | September 26 - 28, 2019

Gebuchtes Paket: z. B. Sponsor Bronze Package (Offers for Companies)

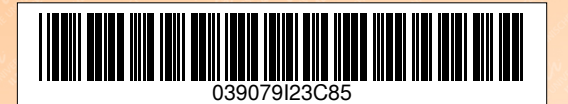

Participant: Ms./Mr. Name Teilnehmer\*in

69-0 | Telefax: +49 3677 69-1701 | www.tu-ilmenau.de IBAN DE17 8205 0000 3004 4442 81| BIC HELADEFF820

<span id="page-12-0"></span>C

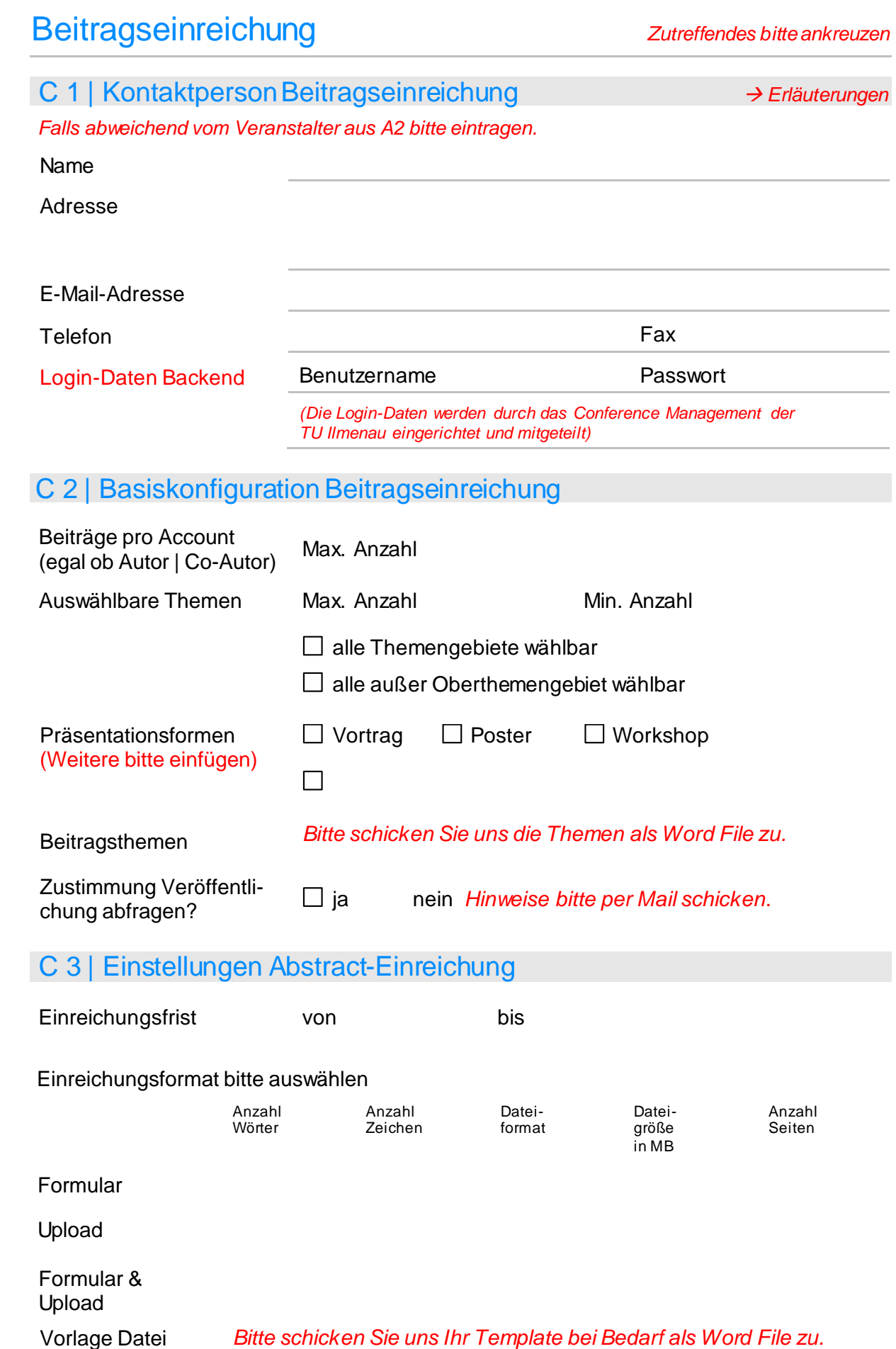

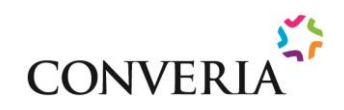

<span id="page-13-0"></span>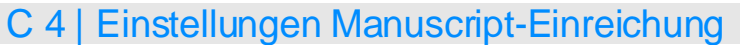

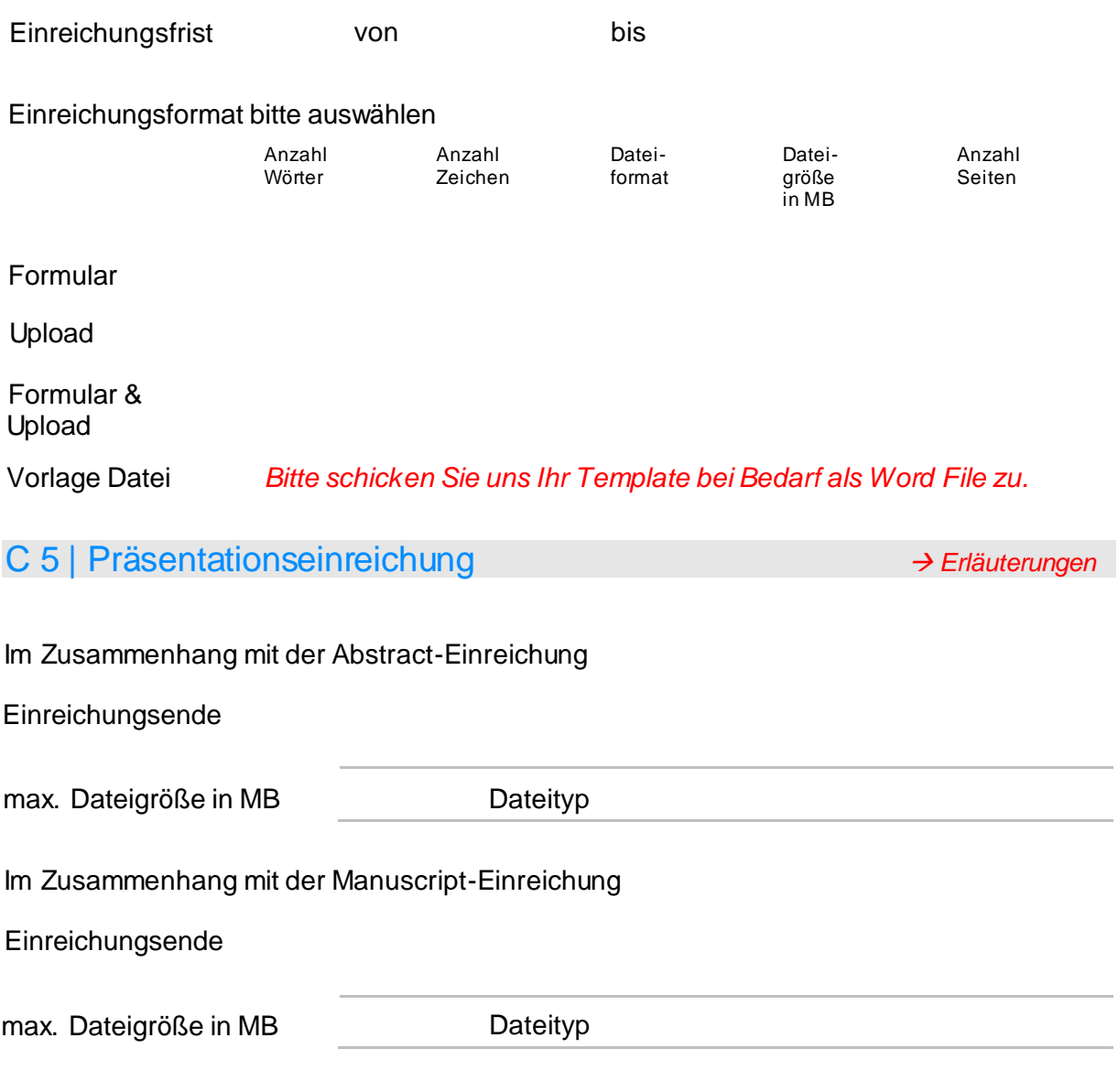

### **Erläuterungen**

C 1 | Kontaktperson Beitragseinreichung kann der Veranstalter | Chair der Tagung oder Session-Chair sein. *[zurück zu C 1](#page-12-0)*

#### C 5 | Präsentationseinreichung

Converia bietet die Möglichkeit, die Präsentation, welche zur Tagung gehalten bzw. vorgestellt werden soll, vorab hoch zu laden. Dieser Service hat den Vorteil, dass man die Redebeiträge bereits vor Sessionbeginn in der richtigen Reihenfolge auf ein Notebook aufspielen kann. Je nach Konzept der Veranstaltung kann ein Upload der Präsentation im Zusammenhang mit dem Abstract oder dem Manuscript erfolgen.

<span id="page-14-0"></span>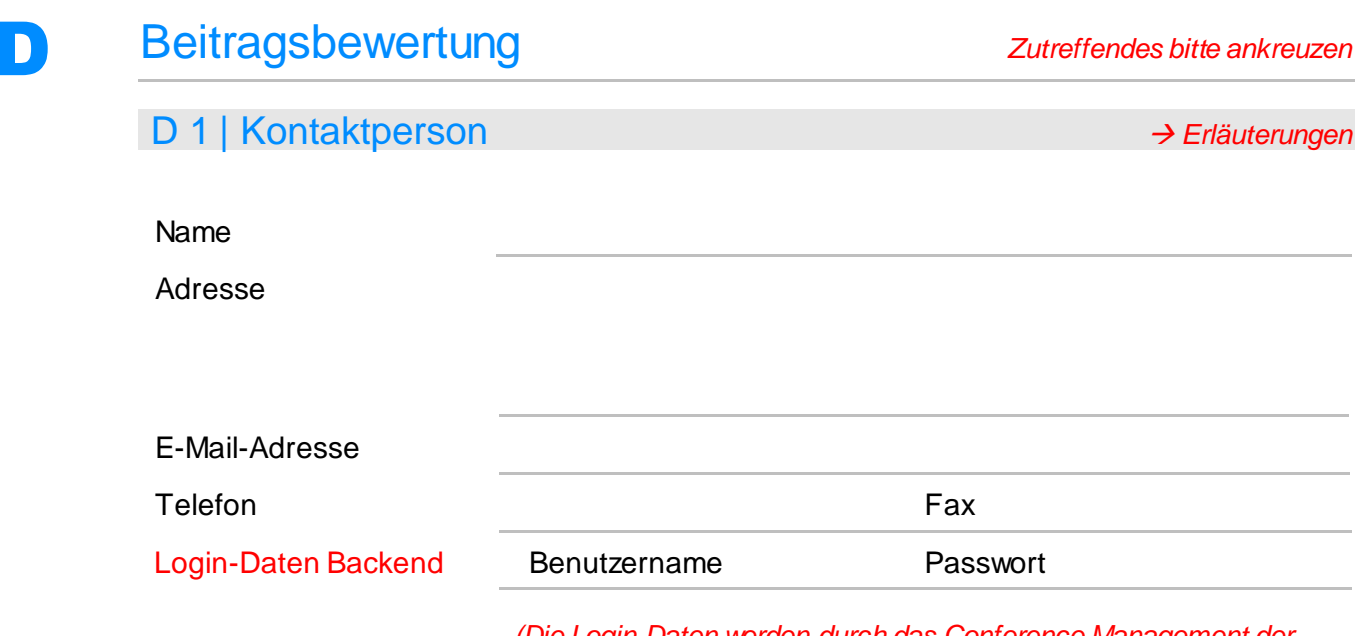

*(Die Login-Daten werden durch das Conference Management der TU Ilmenau eingerichtet und mitgeteilt)*

## D 2 | Optionen Beitragsbewertung

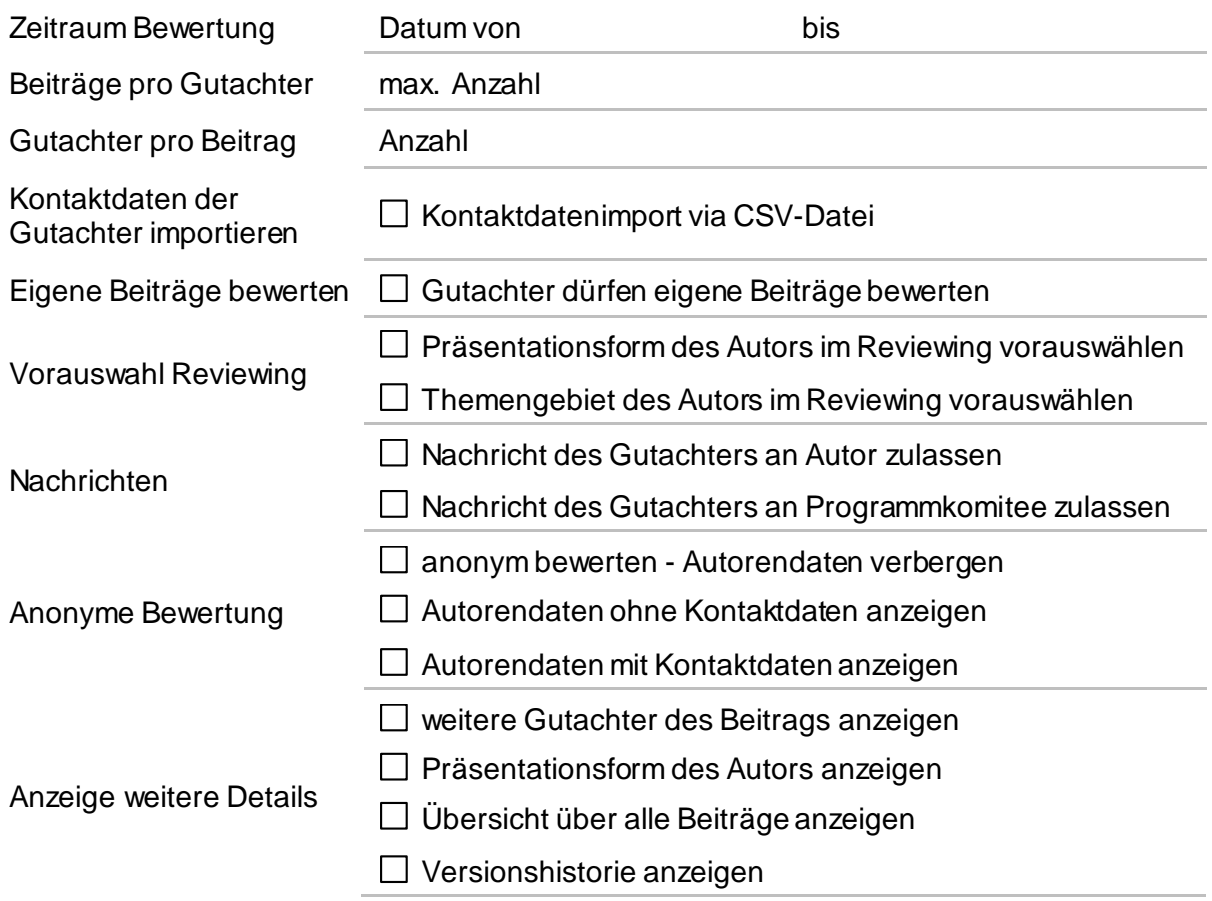

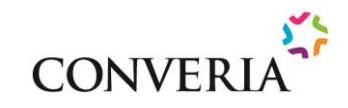

# <span id="page-15-0"></span>D 3 | Kriteriengruppen und Bewertungskriterien *Erläuterungen* Beispiele Kriteriengruppen Einschätzung | Assessment Darstellung | Presentation Finale Entscheidung | Final Decision Beispiele Bewertungskriterien Anwendbarkeit der Schlussfolgerungen auf weitere Forschung oder Praxis | Applicability of conclusions to further research or practice Form der Präsentation | Form of Presentation Formale Merkmale des Beitrages | Formal qualities of the contribution Akzeptanz des Beitrages | Manuscript Acceptance Aktualität und Beitragsniveau | Novelty and Level of contribution Schlussfolgerungen | Validity of conclusions Ihre Empfehlung | Your Recommendation

### **Erläuterungen**

D 1 | Die Angaben der Kontaktperson erscheinen als Absender in den Mails zur Beitragsbewertung. *[zurück zu D 1](#page-14-0)*

#### D 3 | Kriteriengruppen und Bewertungskriterien

Converia erlaubt eine freie Definition der Einreichungsthemen, Präsentationsformen und Bewertungskriterien. Als Bewertungskriterium genügt im einfachsten Fall die Annahme oder Ablehnung. Darüber hinaus können Qualitätsabstufungen durch Notenvergabe, für mehrere Teilaspekte oder als Gesamtnote, abgebildet werden. Das vom Autor gewählte Thema und die gewählte Präsentationsform können im Rahmen der Bewertung geändert werden. Sie können gern die genannten Beispiele übernehmen oder Ihre eigenen Vorgaben eintragen bzw. per Mail übermitteln.

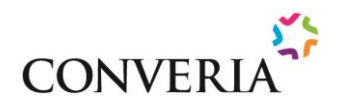

<span id="page-16-0"></span>E

### Organisation & Planung *Zutreffendes bitte ankreuzen*

#### E 1 | Konferenzplaner

#### *Funktionen*

- Automatische Erstellung einer stundenplanartigen Übersicht aus allen Beiträgen und Posterbeiträgen
- Zuweisung von Zeit und Ort zu bestimmten Veranstaltungen
- Erstellung von personalisierten Übersichten, z. B. Anzeige gebuchter Events der Teilnehmer, Events für Referenten
- Suchfunktion für die Teilnehmer nach Themen, Präsentationsarten, Autoren, Titeln
- **•** Erstellung von Favoriten

Planer einrichten () ia in volt in der inein

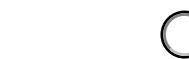

### E 2 | Konferenz App

#### *Funktionen*

- Chronologisch sortiertes Tagungsprogramm inkl. Sessions, Autoren und Abstracts
- Auflistung der Themen mit den dazugehörigen Abstracts
- Liste der Autoren mit den dazugehörigen Abstracts
- Nutzer haben die Möglichkeit, sich ein individuelles Programm zusammen zu stellen
- Darstellung allgemeiner Informationen, z. B. Details zur Location, Anfahrt, Kontaktadressen …
- Download von Abstract-Inhalten im Login-Bereich, vorausgesetzt, die Beiträge wurden per Datei-Upload bereitgestellt.

#### *Vorteile*

- Darstellung des Programms in digitaler Form
- Schnelle Aktualisierung von Änderungen während der Veranstaltung
- Einsparung von Druckkosten

App einrichten I kaufen () ja integral () nein

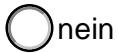

*Die Nutzung der Konferenz App ist mit Zusatzkosten verbunden und funktioniert nur in Kombination mit dem Konferenzplaner. Die Kosten belaufen sich auf ca. 1.155 Euro (Bruttopreis inkl. Lizenz- und Einrichtungsgebühr).*